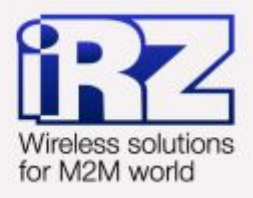

# Руководство по настройке с помощью USB-накопителя RUH, RUH2, RUH2b, RUH3, RCA

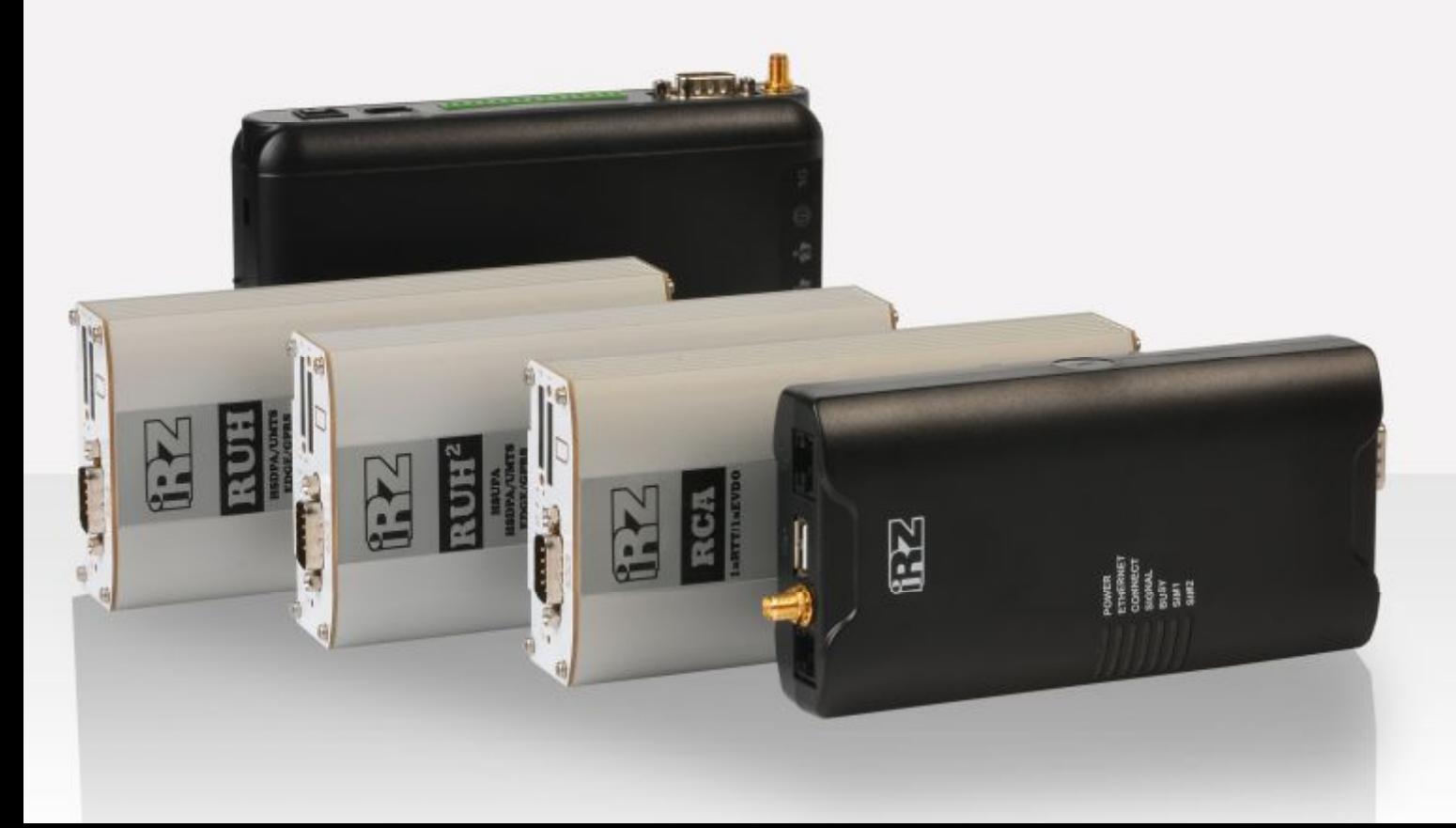

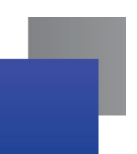

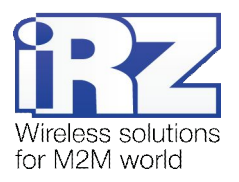

# Содержание

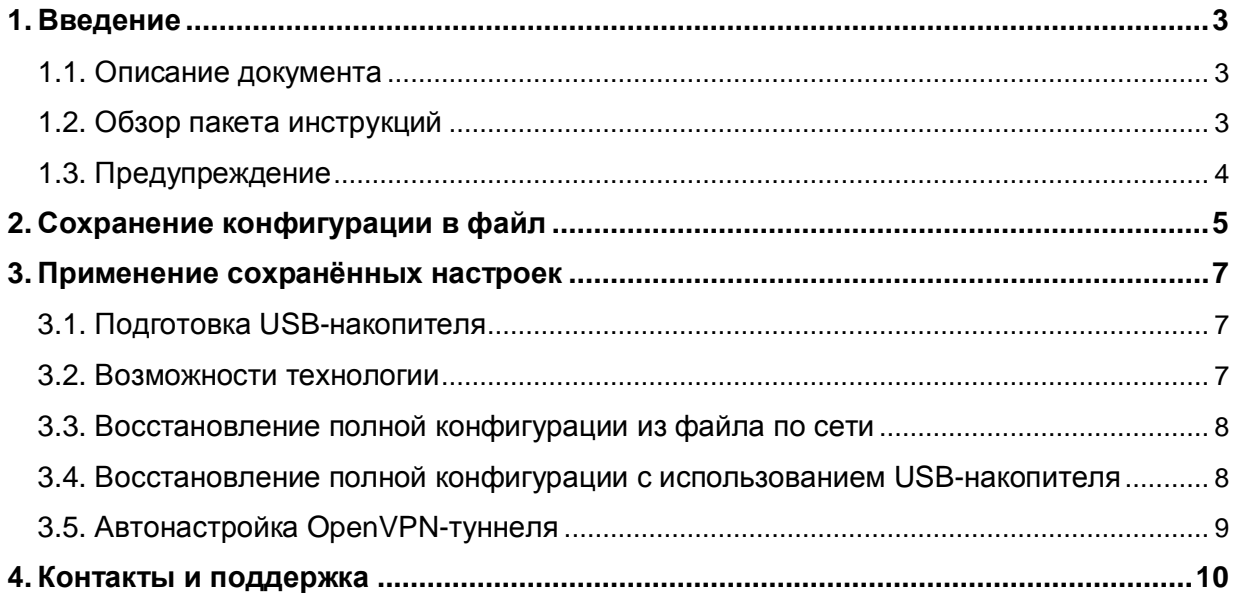

# Таблицы

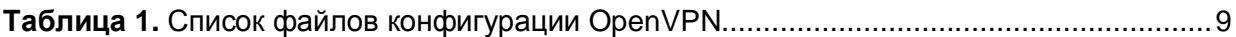

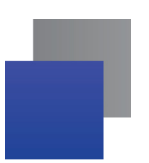

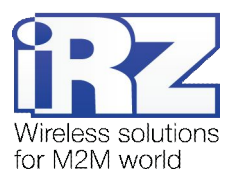

# <span id="page-2-0"></span>**,) Введение**

## <span id="page-2-1"></span>**,),) Описание документа**

Данное руководство ориентировано на опытных пользователей ПК и описывает детали процесса настройки роутеров с помощью накопителя данных типа Flash Drive с интерфейсом USB.

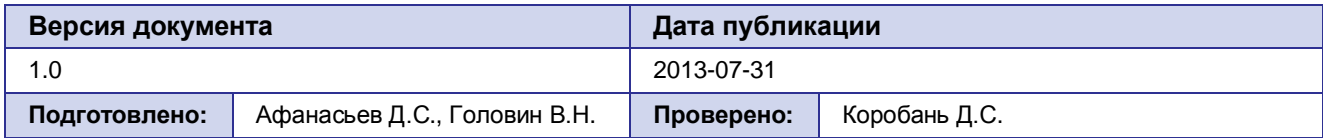

# <span id="page-2-2"></span>**,)-) Обзор пакета инструкций**

Вся документация на русском языке по продукции iRZ доступна на официальном сайте группы компаний «Радиофид» [\(www.radiofid.ru\)](http://www.radiofid.ru/ru/) в разделе «[Поддержка](http://www.radiofid.ru/ru/support.html)».

Содержание «Пакета инструкций по обслуживанию роутера iRZ»:

- **Руководство по эксплуатации роутера iRZ;**
- **Описание средств управления и мониторинга роутера iRZ;**
- **Диагностика и методы устранения неисправностей роутера iRZ;**
- **Руководство по настройке роутера** iRZ с помощью USB-накопителя;
- **Примеры рабочих конфигураций роутера iRZ:** 
	- **Создание виртуальных сетей и туннелей средствами OpenVPN;**
	- **Удалённый доступ к COM-порту роутера;**
	- **В Защита передаваемых данных средствами IPSec;**
	- **DynDNS и обход ограничений внешнего динамического IP-адреса;**
	- **Объединение сетей с помощью виртуальных GRE-туннелей;**
	- **Сбоеустойчивость уровня сети средствами VRRP;**
	- **Обеспечение доступа к внутрисетевым службам средствами PortForwarding;**
	- **В** Защита локальной сети и сервисов средствами встроенного Firewall:
- Технические условия (ТУ);
- Протокол температурных испытаний;
- Декларация о соответствии.

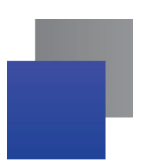

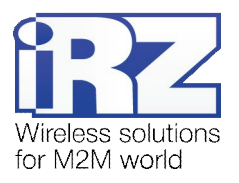

# **,).) Предупреждение**

<span id="page-3-0"></span>При работе с USB-накопителем рекомендуется уделить особое внимание названиям файлов, с которыми будет работать устройство. Имена файлов **не должны содержать заглавных букв**, и полностью соответствовать именам, приведённым в данном руководстве, пример: **Корректно5** backup.bin, ca.key **Некорректно5** Backup.bin, CA.KEY, client\_key, client.CRT, config.txt

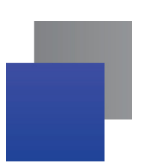

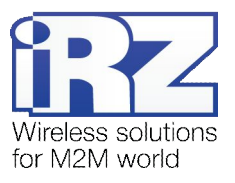

# <span id="page-4-0"></span>**-) Сохранение конфигурации в файл**

Для того чтобы создать файл с полными настройками роутера, после подключения USBнакопителя выполните следующие операции:

**,)** Введите в адресную строку интернет-браузера IP-адрес роутера

(заводская установка: **192.168.1.1**):

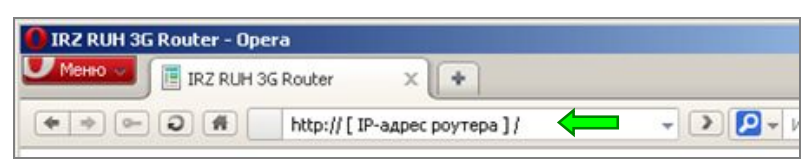

Нажмите на ссылку [ Login ] и введите <u>логин / пароль</u> (заводские установки: **root** / **root**).

**2.** Выберите раздел «**Administration**» в верхней части страницы:

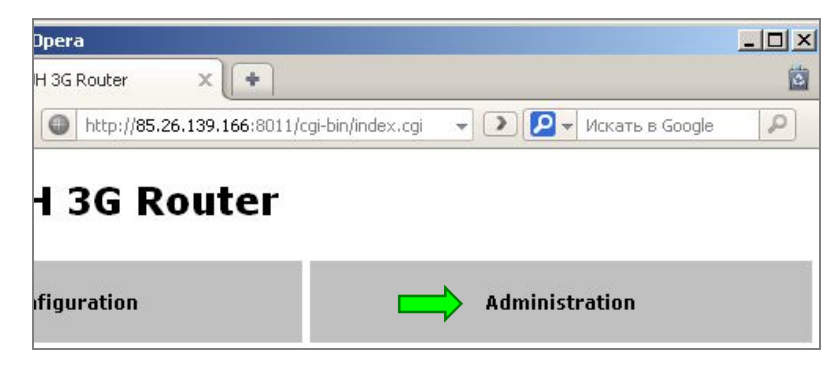

**3.** Выберите раздел «**Backup/Restore**» в меню слева:

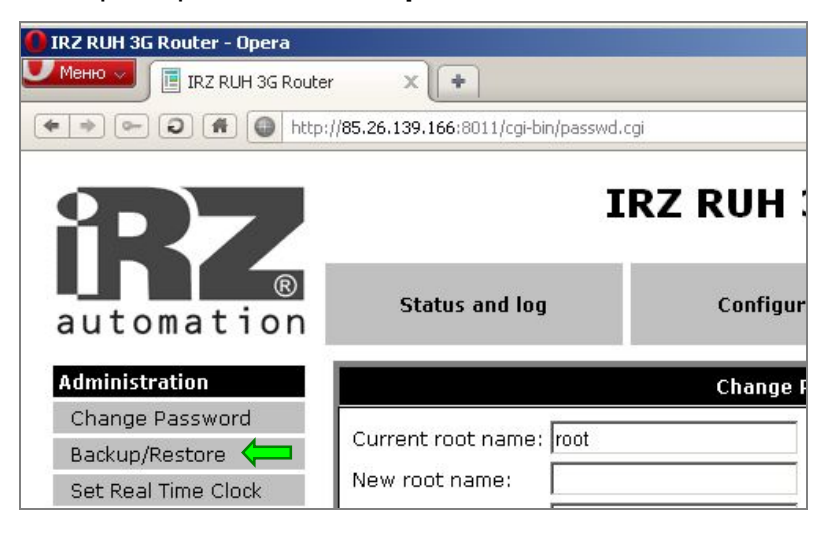

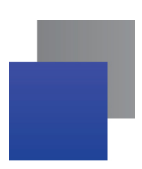

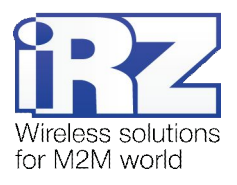

# 4. Нажмите кнопку «Backup»:

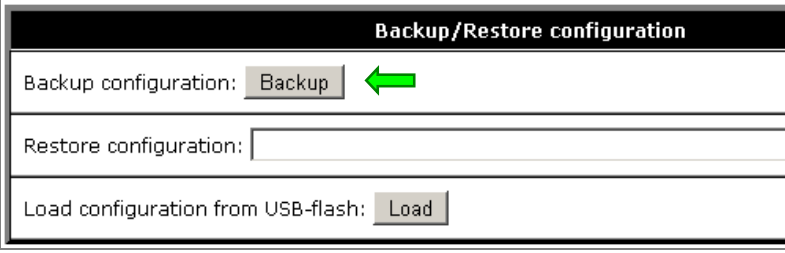

Конфигурация будет представлена в виде файла backup.bin, который можно сохранить на компьютер.

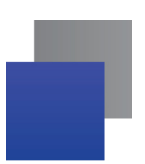

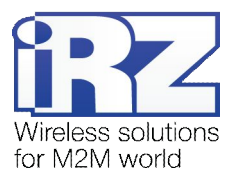

# <span id="page-6-0"></span>3. Применение сохранённых настроек

Для применения ранее сохраненных настроек, поместите необходимые файлы на USB-накопитель, вставьте его в USB-порт устройства и вызовите процедуру считывания конфигурации через web-интерфейс (Administration  $\rightarrow$  Backup/Restore  $\rightarrow$  Load).

Напоминание: Если у вас отсутствует физический доступ к устройству, но имеется внешний («белый») IP-адрес, а также включен удалённый доступ к web-интерфейсу устройства, то вы можете выполнять операции по настройке и резервированию настроек роутера, при этом USBнакопитель должен быть подключён к роутеру заранее.

#### <span id="page-6-1"></span> $3.1.$ Подготовка USB-накопителя

Перед тем как использовать USB-накопитель, необходимо убедиться, что его параметры отвечают следующим требованиям:

- устройство работоспособно;
- на накопителе существует только один раздел файловой системы;
- существующая файловая система FAT16 или FAT32;
- <span id="page-6-2"></span> $\blacksquare$  на накопителе не менее 10 Мб свободного места.

#### 3.2. Возможности технологии

Существуют два варианта настройки:

полное сохранение/восстановление настроек устройства:

Рекомендуется использовать в случае, когда требуется сохранить все параметры конфигурации устройства. Это может быть необходимо в целях резервирования либо контроля качества обслуживания оборудования, устанавливаемого на промышленные объекты.

**• настройка OpenVPN-тиннеля:** 

Может быть актуально для ситуации, в которой требуется настроить большое количество оборудования, используемого для централизованной передачи данных в точку сбора информации, которая имеет определённую степень секретности.

Также данная методика может быть полезна для объединения двух физически разделённых сегментов одной VPN-сети, передаваемые данные которой, должны быть защищены от доступа к ним третьих лиц.

Примечание: Настройка OpenVPN-сервера с USB-накопителя невозможна.

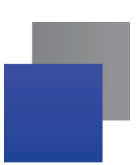

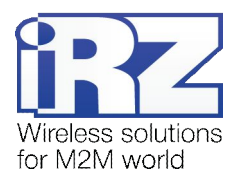

## <span id="page-7-0"></span>**.).) Восстановление полной конфигурации из файла по сети**

Иногда возникает ситуация, когда время настройки маршрутизатора ограничено по сроку выполнения, например, в связи с конвейерной настройкой больших партий устройств, утерей конфигурационной информации, или по другим причинам. Для решения данных инцидентов в роутеры iRZ была встроена возможность применять настройки из файла.

Для этого необходимо выполнить действия [1-3](#page-4-0)*,* описанные в [разд](#page-4-0). 2, после чего:

**/)** В правой части страницы нажмите кнопку «**Обзор**»:

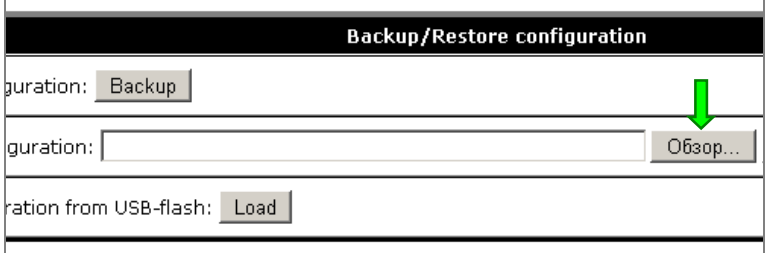

**5.** Выберите файл настроек с расширением **.BIN**, сохраненный ранее:

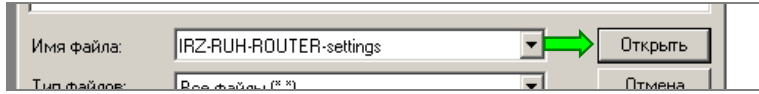

#### **6. Нажмите кнопку «Restore»:**

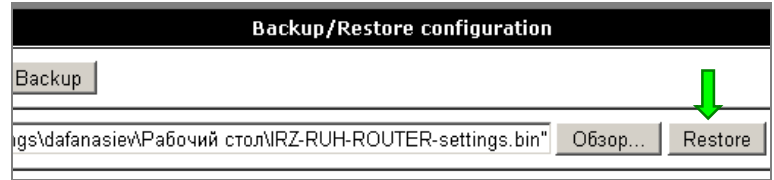

Конфигурация будет сохранена на маршрутизатор и применена.

#### <span id="page-7-1"></span>**.)/) Восстановление полной конфигурации с использованием**

#### **QO>(накопителя**

Для выполнения этой операции повторите действия [1-3,](#page-4-0) описанные в [разд](#page-4-0). 2, после чего:

**4.** Нажмите кнопку «**Load**»:

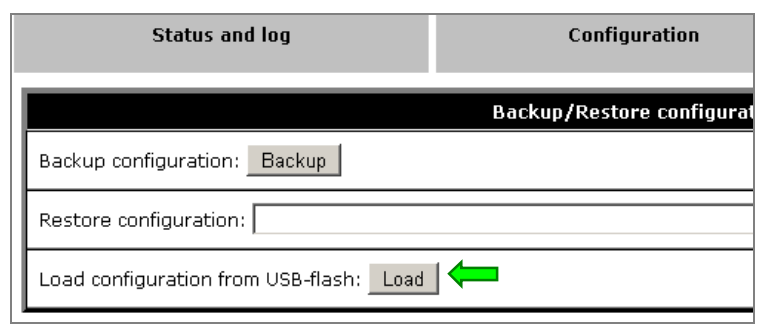

Устройство считает файлы с USB-накопителя, после чего автоматически осуществит настройку и перезагрузится.

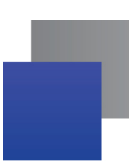

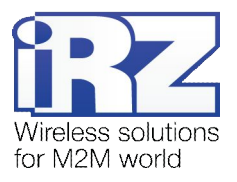

#### <span id="page-8-0"></span> $3.5.$ Автонастройка OpenVPN-туннеля

Данная функция призвана сократить время развертывания OpenVPN-сети за счет автоматизации процесса создания файлов ключей, сертификатов и конфигураций клиентов. Перед настройкой устройства необходимо подготовить следующие файлы:

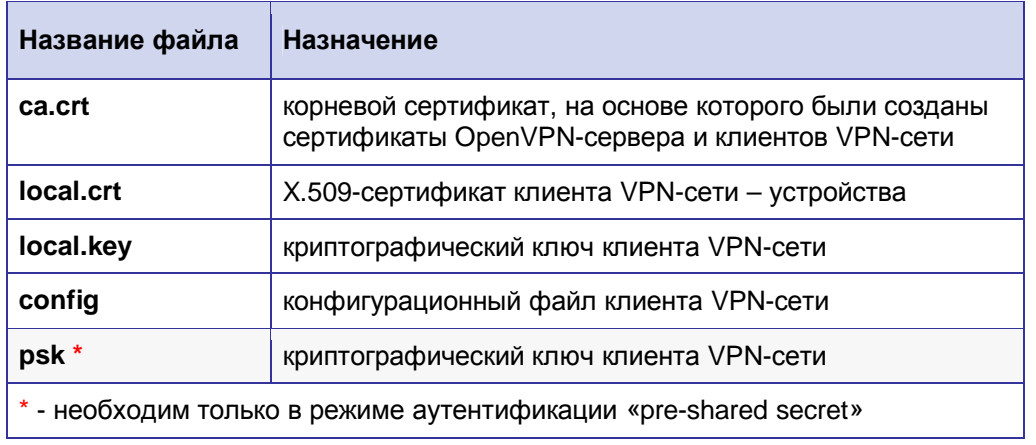

<span id="page-8-1"></span>Таблица 1. Список файлов конфигурации OpenVPN

Процесс формирования файлов конфигурации, а также генерирования сертификатов и ключей OpenVPN-сети описан в документе «Создание виртуальных сетей и туннелей средствами OpenVPN» из серии документов «Примеры рабочих конфигураций роутера iRZ» пакета документации.

Когда требуемые файлы получены, необходимо создать в корне файловой системы USB-накопителя каталог с именем «openvpn client» и поместить в него файлы, после чего подключить USB-накопитель к роутеру и выполнить действия 1-3, описанные в разд. 2, затем:

4. Нажмите кнопку «Load»:

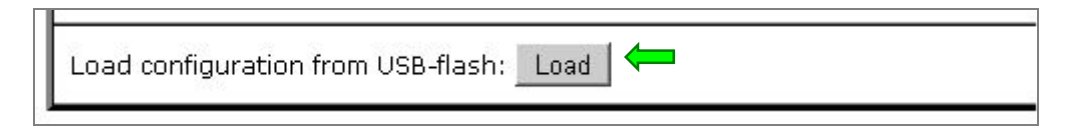

Файлы будут сохранены на встроенный накопитель маршрутизатора, после чего устройство осуществит самонастройку и перезагрузится.

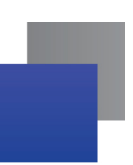

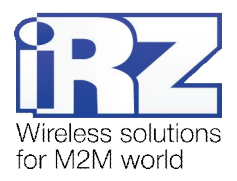

### 4. Термины и сокращения

#### Пуско-наладка

Вычислительный комплекс - совокупность технических (программных и/или аппаратных) средств, выполняющих по заданному принципу общую задачу, сформулированную конкретным техническим решением;

Техническое решение - идея, либо документ, описывающие набор технических мер и/или мероприятий, направленных на реализацию конкретной задачи, для воплощения которой используются функциональные возможности используемых в данном решении компонентов, связанных между собой и взаимодействующих друг с другом определённым образом;

Пуско-наладка - мероприятие, задачей которого является развертывание (сборка, установка, настройка и подключение) вычислительного комплекса, выполненного в соответствии с заданным техническим решением, проверка и оценка работоспособности данного комплекса, а так же меры, направленные на обеспечение его стабильной работы;

Объект - географическая точка, в которой будет производиться эксплуатация вычислительного комплекса (либо его части), включающего в себя роутер iRZ;

USECASE-схема - сценарий развития событий (нормальных и ошибочных) в процессе работы/функционирования конкретного программного продукта или вычислительного комплекса, является частью технического решения:

Доступ к устройству (физический, удалённый) - получение непосредственной возможности влиять на работу устройства, изменять его настройки, режим и логику работы через команды управления (удалённый доступ), либо воздействуя на устройство физически: отключение питания, подключение кабеля компьютерной сети, подключение к управляемому устройству через СОМ-порт и т.п. (физический доступ);

Нагрузочная проверка - мероприятие, позволяющее в реальных условиях выявить и оценить недостатки существующего программного/аппаратного средства, вычислительного комплекса или технического решения в целом, с помощью преднамеренного создания ожидаемой в условиях реальной работы нагрузки, а так же нагрузки, превышающей ожидаемую (для выявления максимальных значений, при которых система сохраняет работоспособность);

#### Сетевые технологии

GSM - стандарт сотовой связи («СПС-900» в РФ);

GPRS - стандарт передачи данных в сетях операторов сотовой связи «поколения 2.5G» основанный на пакетной коммутации (до 56 Кбит/с);

EDGE - преемник стандарта GPRS, представитель «поколения 2.75G», основанный на пакетной коммутации (до 180 Кбит/с);

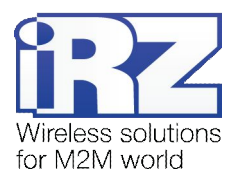

HSPA (HSDPA, HSUPA) - технология беспроводной широкополосной радиосвязи, использующая пакетную передачу данных и являющаяся надстройкой к мобильным сетям WCDMA/UMTS, представитель «поколения 3G» (HSUPA - до 3,75 Мбит/с, HSDPA - до 7,2 Мбит/с);

**WCDMA** - стандарт беспроводной сотовой связи;

3G - общее описание набора стандартов, описывающих работу в широкополосных мобильных сетях UMTS и GSM: GPRS, EDGE, HSPA;

IP-сеть - компьютерная сеть, основанная на протоколе IPv4 (Internet Protocol) - межсетевой протокол 4 версии. IP-сеть позволяет объединить для взаимодействия и передачи данных различные виды устройств (роутеры, компьютеры, сервера, а так же различное узкоспециализированное оборудование);

**IP-адрес** – адрес узла (компьютера, роутера, сервера) в IP-сети;

Внешний IP-адрес - IP-адрес в сети Интернет, предоставленный провайдером услуг связи в пользование клиенту на своём/его оборудовании для обеспечения прямой связи с оборудованием клиента через сеть Интернет:

Фиксированный внешний IP-адрес - внешний IP-адрес, который не может измениться ни при каких условиях (смена типа оборудования клиента и др.) или событиях (переподключение к сети провайдера и др.); единственной возможностью сменить фиксированный IP-адрес является обращение к провайдеру;

Динамический IP-адрес - IP-адрес, который может меняться при каждом новом подключении к сети:

Динамический внешний IP-адрес - внешний IP-адрес в сети Интернет, изменяющийся, как правило, в одном из следующих случаев:

- При каждом новом подключении к Интернет;
- по истечении срока аренды клиентского локального IP-адреса;
- через заданный промежуток времени;
- В соответствии с другой политикой клиентской адресации провайдера:

#### Локальный IP-адрес:

- IP-адрес, назначенный локальному интерфейсу роутера, как правило локальный IP-адрес должен находиться в адресном пространстве обслуживаемой роутером сети:
- IP-адрес, присвоенный оборудованием Интернет-провайдера клиентскому устройству в момент подключения к Интернет; данный IP-адрес не может быть использован для получения доступа к клиентскому устройству из вне (через сеть Интернет), он позволяет только пользоваться доступом в Интернет;

Серый/частный/приватный IP-адрес - см. определение 2 для термина "локальный IP-адрес"

Узел сети - объект сети (компьютерной/сотовой), способный получать от других узлов сети и передавать этим узлам служебную и пользовательскую информацию

Клиент/клиентский узел/удаленный узел/удалённое устройство устройство, территориально удалённое от места, либо объекта/узла, обсуждаемого в конкретно взятом контексте:

Сетевой экран (firewall) - программный аппаратный комплекс, призванный выполнять задачи защиты обслуживаемой роутером сети, её узлов, а так же самого роутера от: нежелательного

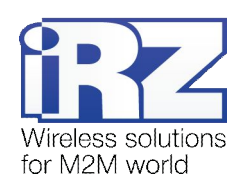

трафика, несанкционированного доступа, нарушения их работы, а так же обеспечения целостности и конфиденциальности передаваемой информации на основе предопределённых администратором сети правил и политик обработки трафика в обоих направлениях;

(Удалённая) командная строка, (удалённая) консоль роутера - совокупность программных средств (серверная и клиентская программы Telnet/SSH), позволяющая осуществлять управление роутером посредством консольных команд при отсутствии физического доступа к устройству;

Служебный трафик - трафик, содержащий в себе служебную информацию, предназначенную для контроля работы сети, поддержания целостности передаваемых пользовательских данных и взаимодействия сетевых служб двух и более узлов между собой;

Пользовательские данные (в сети) - информация, создаваемая или используемая оборудованием в сети пользователя, для передачи, обработки и хранения которой было разработано техническое решение;

Нежелательный трафик - трафик, не несущий полезной нагрузки, который тем не менее генерируется одним или несколькими узлами сети, тем самым создавая паразитную нагрузку на сеть:

Сетевая служба - служба, обеспечивающая решения вопросов обработки, хранения и/или передачи информации в компьютерной сети;

Сервер - этот термин может быть использован в качестве обозначения для:

- серверной части программного пакета используемого в вычислительном комплексе:
- роли компонента, либо объекта в структурно-функциональной схеме технического решения, развёртываемого с использованием роутера iRZ;
- и компьютера, предоставляющего те или иные сервисы (сетевые службы, службы обработки и хранения данных и прочие);

Провайдер - организация, предоставляющая доступ в сеть Интернет;

Оператор сотовой связи - организация, оказывающая услуги передачи голоса и данных, доступа в Интернет и обслуживания виртуальных частных выделенных сетей (VPN) в рамках емкости своей сотовой сети:

Относительный URL-путь - часть строки web-адреса в адресной строке браузера, находящаяся после доменного имени или IP-адреса удалённого узла, и начинающаяся с символа косой черты (символ «/»), пример:

http://192.168.1.1/index.php Исходный web-адрес:

#### Относительный путь: /index.php

"Crossover"-патчкорд - сетевой кабель, проводники которого обжаты таким образом, что его можно использовать для прямого подключения роутера к компьютеру без необходимости использования коммутационного оборудования;

Учётная запись, аккаунт - другое название "личного кабинета" пользователя Интернет-сайта, позволяющего вносить и редактировать его личные данные, настройки;

USB-накопитель - запоминающее устройство, подключаемое к роутеру через USB-интерфейс, и используемое для сохранения/считывания служебной информации роутера; может быть использовано для резервирования настроек роутера, их восстановления, а так же для автоматической конфигурации службы OpenVPN (не сервера OpenVPN).

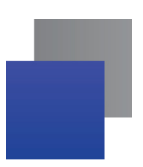

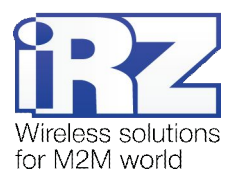

# **0) Контакты и поддержка**

Новые версии прошивок, документации и сопутствующего программного обеспечения можно получить, обратившись по следующим контактам:

сайт компании в Интернете: www.radiofid.ru тел. в Санкт-Петербурге: +7 (812) 318 18 19 e-mail: e-mail: [support@radiofid.ru](mailto:support@radiofid.ru)

Наши специалисты всегда готовы ответить на все Ваши вопросы, помочь в установке, настройке и устранении проблемных ситуаций при эксплуатации оборудования.

В случае возникновения проблемной ситуации, при обращении в техническую поддержку, следует указывать версию программного обеспечения, используемого в роутере. Также рекомендуется к письму прикрепить журналы запуска проблемных сервисов, снимки экранов настроек и любую другую полезную информацию. Чем больше информации будет предоставлено сотруднику технической поддержки, тем быстрее он сможет разобраться в сложившейся ситуации.

<span id="page-12-0"></span>**Примечание5** перед обращением в техническую поддержку настоятельно рекомендуется обновить программное обеспечение роутера до актуальной версии.